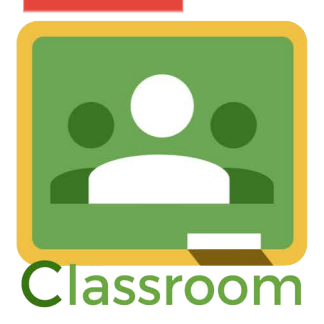

## **Ingreso a plataforma Classroom**

## Estimados Apoderados

Junto con saludar, queremos recordar que este año utilizaremos la plataforma Classroom como aula virtual para las asignaturas de cada curso, de la misma manera que se aplicó el año anterior.

Es fundamental que cada apoderado supervise y colabore en la inscripción de las diferentes asignaturas del nivel al que pertenece su hijo/a.

En pri[mer lugar, es requisito que cada estu](mailto:luis.vargas.lopezwaq2021@gmail.com)diante tenga un correo de Gmail con la estructura que se solicitó:

primernombre.apellidopaterno.apellidomaterno.waq2021@gmail.com Ejemplo: luis.vargas.lopezwaq2021@gmail.com

Si por algún motivo técnico Gmail no le permite realizar el correo con la estruct[ura anterior, podrá realiza](mailto:luis.vargas.lopez@gmail.com)rlo considerando al menos el primer nombre, apellido paterno y apellido materno.

primernombre.apellidopaterno.apellidomaterno@gmail.com

Ejemplo: luis.vargas.lopez@gmail.com

Si por algún motivo la cantidad de caracteres excede lo permitido por Gmail, solicitamos cortar el apellido materno de la estructura propuesta.

## **Instrucciones de acceso a Classroom**

A cada estudiante debe ingresar a su correo electrónico (creado con la estructura antes mencionada) y hacer click en el cuadrado de puntos que les permite entrar a las aplicaciones de Google (zona superior derecha).

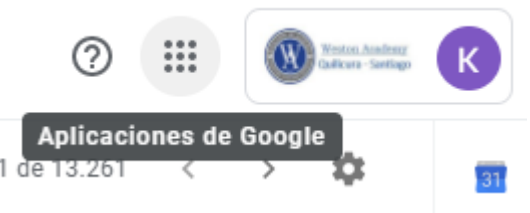

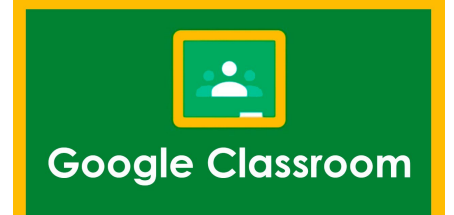

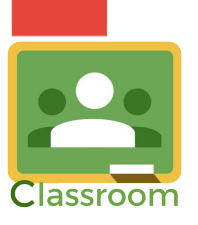

B. Se desplegarán las aplicaciones y en ella deben buscar y hacer click en Classroom.

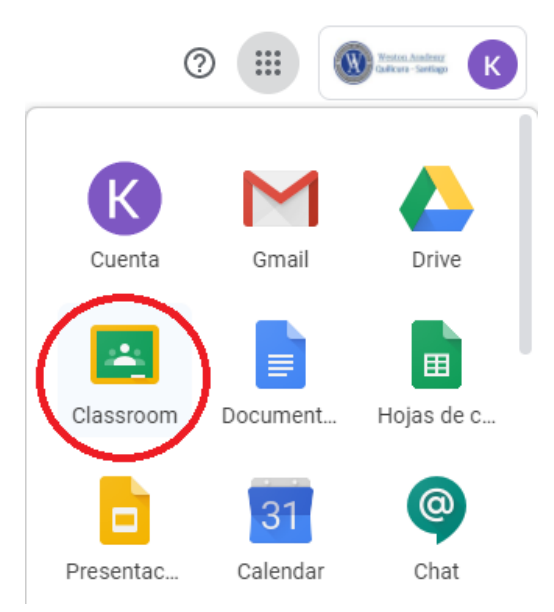

- **C.** La aplicación les pedirá verificar su correo y señalar si son "Alumno" o "Profesor". **Debe seleccionar "Alumno"**
- D. Verán la siguiente pantalla:

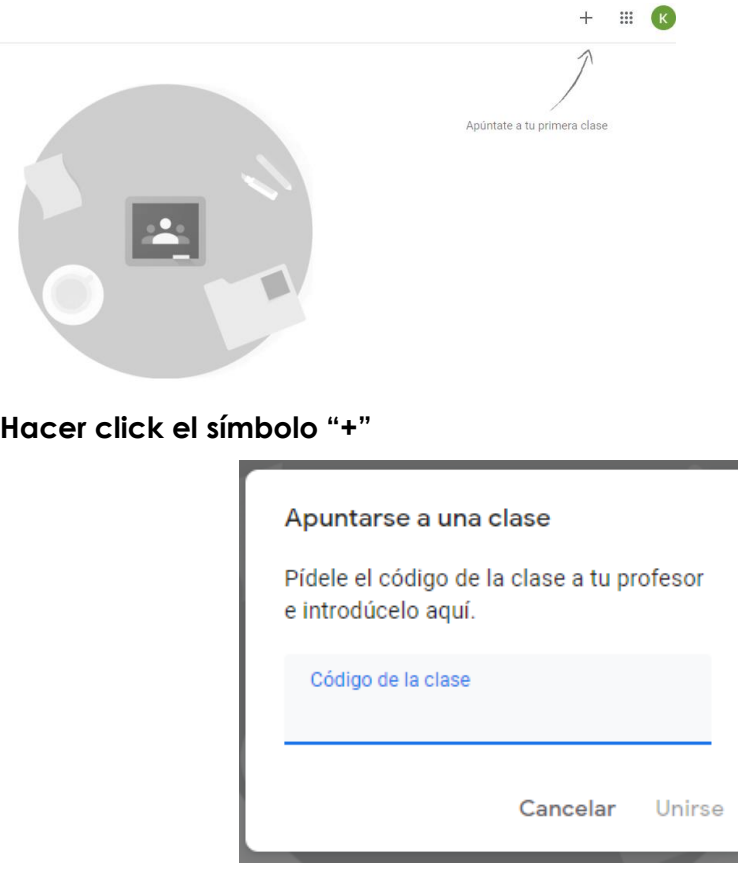

E. En este punto deben ingresar el código de la primera asignatura que aparece en el listado del archivo adjunto llamado "Códigos de Classroom" (enviado por ciclos).

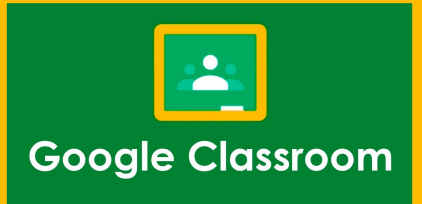

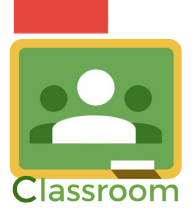

- F. Con esto se logrará la inscripción en la primera asignatura.
- G. Luego vuelvan atrás y una vez más hagan click en el **símbolo "+"** y realicen la inscripción en cada asignatura con los códigos respectivos.
- H. En el caso de Tercer Ciclo es importante considerar lo siguiente:
	- Con el fin de potenciar las habilidades personales de nuestros estudiantes, este año 7° y 8° básico deberán optar entre las asignaturas de Música y Artes. Por lo cual s**olo deben inscribir una de ellas en classroom,** la que será para todo el año y consecutiva para los años posteriores.
	- Los estudiantes de **I° y II° medio deben continuar con la asignatura de Música o Arte en la que estaban inscritos hasta el año pasado**. Si desean realizar algún cambio, deben contactarse con su Coordinadora Académica, Miss Katherine Donoso.
	- Los estudiantes de III° y IV° medio deben inscribirse en sus 6 asignaturas obligatorias y en las asignaturas diferenciadas escogidas por ellos el año pasado. Si alguno no recuerda las asignaturas escogidas, puede comunicarse con su Coordinadora Académica, Miss Katherine Donoso.
- **I.** En esta plataforma subiremos los links de zoom para las clases on-line, las respectivas evaluaciones, guías, power point, páginas de los textos complementarios a trabajar, links educativos, entre otros.
- **J. Todos los estudiantes deben inscribirse en la asignatura de Orientación.**

**En caso de tener alguna dificultad de ingreso a una clase, favor indicar directamente a cada profesor guía, quien los derivará con el docente a cargo de la asignatura para resolverlo internamente (revisar la nómina de correos de profesores guía disponible en la página web del colegio).** 

Es imprescindible que todos los estudiantes estén **inscritos en los classroom de todas sus asignaturas para el día lunes 08 de marzo.**

Desde el lunes 08 comenzamos a trabajar con el horario de clases propio de cada curso. Este se encontrará disponible en la web del colegio el viernes 05 de marzo por la tarde. Los links para las clases on-line serán publicados en los Classroom de cada asignatura.

Saludos cordiales,

**Coordinación Académica** 

**Weston Academy**